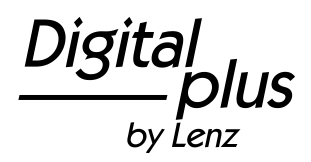

**Information SILVER+PluX22** (Art.Nr. 10322-01) 4. Auflage / 4<sup>th</sup> Edition / 4. Edition 02 23

B.B.10.0121

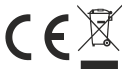

Bitte lesen Sie diese Betriebsanleitung sorgfältig und heben sie für den späteren Gebrauch auf!

# **Wichtige Sicherheitshinweise**

Dieses Produkt ist für anspruchsvolle Modellbauer und Sammler und kein Spielzeug. Aufgrund maßstabs- und vorbildgetreuer bzw. funktionsbedingter Gestaltung sind Spitzen, Kanten und filigrane Kleinteile enthalten. Nicht geeignet für Kinder unter 14 Jahren wegen verschluckbarer Kleinteile. Bei unsachgemäßem Gebrauch besteht Verletzungsgefahr durch funktionsbedingte Kanten und Spitzen! Nur für trockene Räume. Irrtum sowie Änderung aufgrund des technischen Fortschrittes, der Produktpflege oder anderer Herstellungsmethoden bleiben vorbehalten. Jede Haftung für Schäden und Folgeschäden durch nicht bestimmungsgemäßen Gebrauch, Nichtbeachtung dieser Gebrauchsanweisung, Betrieb mit nicht für Modellbahnen zugelassenen, umgebauten oder schadhaften Transformatoren bzw. sonstigen elektrischen Geräten, eigenmächtigen Eingriff, Gewalteinwirkung, Überhitzung, Feuchtigkeitseinwirkung u.ä. ist ausgeschlossen; außerdem erlischt der Gewährleistungsanspruch.

# **Umweltgerechte Entsorgung von Elektro- und Elektronikgeräten:**

Hinweise zum durchgestrichenen Mülltonnen-Symbol, dass sich auf dem Produkt, der Gebrauchsanleitung oder der Verpackung befindet: Dieses Produkt darf am Ende seiner Lebensdauer nicht über den normalen Haushaltsabfall entsorgt werden, sondern muss getrennt an einem Sammelpunkt für das Recycling von elektrischen und elektronischen Geräten abgegeben werden. Das Symbol der durchgestrichenen Mülltonne weist darauf hin. Durch eine Abgabe der Altgeräte an den zugelassenen Rücknahmestellen im Handel und bei den Kommunen ist eine fachund sachgerechte Entsorgung sichergestellt. Nicht fachgerecht entsorgte Geräte können mögliche Auswirkungen auf die menschliche Gesundheit und die Umwelt zur Folge haben, da solche Geräte

gefährliche Stoffe enthalten. Die Werkstoffe sind gemäß ihrer Kennzeichnung wiederverwertbar. Mit D der Wiederverwendung, dem Recycling und anderen Formen der Verwertung von Altgeräten leisten **Formanden**<br>Sie einen wiehtigen Beitres zum Schutze ungerer Umwelt, Ver der Absehe müssen Althetterien **F** Sie einen wichtigen Beitrag zum Schutze unserer Umwelt. Vor der Abgabe müssen Altbatterien, Altakkumulatoren sowie Lampen, die nicht fest im Gerät verbaut sind, zerstörungsfrei aus dem Altgerät entnommen und separat entsorgt werden.

Datenschutz-Hinweis: Altgeräte enthalten häufig sensible personenbezogene Daten. Dies gilt insbesondere für Geräte der Informations- und Telekommunikationstechnik wie Computer und Smartphones. Bitte beachten Sie in Ihrem eigenen Interesse, dass für die Löschung der Daten auf den zu entsorgenden Altgeräten jeder Endnutzer selbst verantwortlich ist. Besitzer von Altgeräten aus privaten Haushalten können diese bei den Sammelstellen der öffentlich-rechtlichen Entsorgungsträger oder bei den von Herstellern oder Vertreibern eingerichteten Rücknahmestellen unentgeltlich abgeben. Rücknahmepflichtig sind auch Geschäfte mit einer Verkaufsfläche von mindestens 400 m² für Elektro- und Elektronikgeräte sowie diejenigen Lebensmittelgeschäfte mit einer Gesamtverkaufsfläche von mindestens 800 m², die mehrmals pro Jahr oder dauerhaft Elektround Elektronikgeräte anbieten und auf dem Markt bereitstellen. Außerdem besteht die Möglichkeit der unentgeltlichen Rückgabe bei Sammelstellen der Vertreiber unabhängig vom Kauf eines neuen Gerätes für Kleingeräte, die in keiner äußeren Abmessung größer als 25 Zentimeter sind, und zwar beschränkt auf drei Altgeräte pro Geräteart.

Ein Onlineverzeichnis im Sinne des ElektroGesetzes eingerichteten Sammel- und Rücknahmestellen finden Sie hier:

https://entsorgungsstellen.e-schrott-entsorgen.org

Unsere Registrierungs-Nummer bei der Stiftung EAR (Elektro-Altgeräte Register) lautet:

WEEE-Reg.-Nr. DE 46605861

Not suitable for children under 14 because of the danger of swallowing the small constituent pieces. Improper use can result in injury from functionally necessary points and edges. For use in dry areas only. We reserve the right to make changes in line with technical progress, product maintenance or changes in production methods. We accept no responsibility for direct or indirect damages resulting from improper use, non-observance of instructions, use of transformers or other electrical equipment which is not authorised for use with model railways, or transformers or other electrical equipment which has been altered or adapted or which is faulty. Furthermore, we accept no responsibility for damages resulting from unsupervised modifications to equipment or acts of violence or overheating or effects of moisture etc. In all such cases, guarantees shall become void.

Les appareils numériques sont non indiqués pour les enfants en dessous de 14 ans en raison des petites pièces susceptibles d'être avalées. En cas d'utilisation incorrecte existe un danger de blessures dues à des arêtes vives ! Les appareils sont uniquement utilisables dans des locaux secs. Sauf erreur due à des modifications en raison de progrès techniques, de la mise à jour des produits ou d'autres méthodes de production. Est exclue toute responsabilité pour des dommages et conséquences de dommages suite à un emploi des produits non conforme à la destination, à un non-respect du mode d'emploi, à une exploitation autre que dans un chemin de fer miniature, avec des transformateurs de courant modifiés ou détériorés ou d'autres appareils électriques, à une intervention autoritaire, à une action violente, à une surchauffe, à l'humidité, entre autres choses. De surcroît est éteinte toute prétention à l'exécution de la garantie.

#### **Digital plus Herstellergarantie**

Qualität aus. Deshalb gewähren wir Ihnen als Verbraucher auf diese Artikel 6 Jahre Die Digital plus Produkte der Firma Lenz Elektronik GmbH zeichnen sich durch eine hervorragende Herstellergarantie ab Kaufdatum des Produktes. Die Garantie gilt europaweit.

Im Garantiefall wenden Sie sich bitte an die Lenz Elektronik GmbH zur Einsendung des defekten Gerätes mitsamt Kaufbeleg.

Im Garantiefall trägt die Lenz Elektronik GmbH die Kosten für eine Reparatur und den Rückversand des defekten Gerätes. Nach der freien Wahl der Lenz Elektronik GmbH wird entweder eine kostenlose Reparatur oder ein Austausch des Gerätes durchgeführt. Schäden durch Verschleiß, normalen Gebrauch oder durch unsachgemäße Verwendung der Geräte sind von der Garantie ausgeschlossen. Die Garantie greift demnach nur bei sachgemäßem Umgang mit dem Produkt.

B-Ware und aufbereitete Artikel sind von der Herstellergarantie ausgeschlossen.

Die Garantie ergänzt die gesetzlichen Gewährleistungsrechte. Es kommt zu keiner Einschränkung des gesetzlichen Gewährleistungsanspruchs durch die Herstellergarantie.

# **Digital plus manufacturer's warranty**

Digital plus products of Lenz Elektronik GmbH are characterized by outstanding quality. Therefore we grant you as consumer a 6-year manufacturer's warranty on these items from date of purchase of the product. The guarantee applies throughout Europe.

In the case of warranty, please contact Lenz Elektronik GmbH to return the defective device including proof of purchase.

In case of warranty Lenz Elektronik GmbH bears the costs for repair and return shipment of the defective device. Based on the free choice of Lenz Elektronik GmbH either a free repair or an exchange of the device will be carried out. Damage caused by wear, normal use or improper use of the equipment is excluded from the warranty. The guarantee therefore only applies if the product is handled properly.

B-stock and refurbished articles are excluded from the manufacturer's warranty.

The guarantee supplements the statutory warranty rights. There is no limitation of the legal warranty claim by the manufacturer's warranty.

# **Garantie du fabricant Digital plus**

Les produits Digital plus de l'entreprise Lenz Elektronik GmbH se distinguent par une excellente qualité. C'est la raison pour laquelle Lenz Elektronik GmbH garantit sur ces articles une garantie du fabricant de 6 ans à compter de la date d'achat du produit. La garantie est valable dans toute l'Europe.

En cas de recours à la garantie, veuillez vous contacter Lenz Elektronik GmbH pour retourner l'article défectueux avec le ticket de caisse.

En cas de réclamation au titre de la garantie, Lenz Elektronik GmbH supporte les frais de réparation et le retour de l'article défectueux. Selon le cas, Lenz Elektronik GmbH procédera soit à une réparation gratuite, soit à un échange de l'article. Tous les dégâts causés par une usure et une dégradation normale ou une utilisation inappropriée de l'équipement sont exclus de la garantie. La garantie ne s'applique donc que si le produit est manipulé correctement.

Produits de second choix et d'occasion sont exclus de la garantie du fabricant.

La garantie complète les droits de garantie légaux. Les droits de garantie légaux ne sont pas affectés par la garantie du fabricant.

# **Technische Daten / Technical Data / Données techniques:**

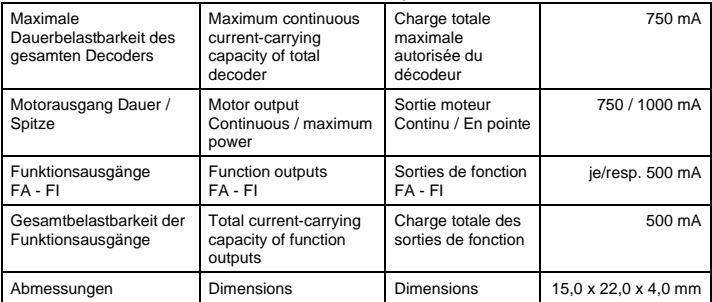

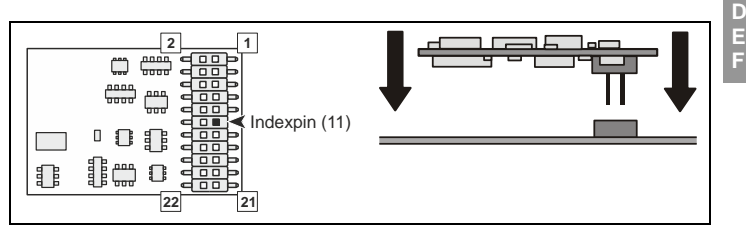

<span id="page-8-0"></span>Abbildung / picture / image 1: SILVER+PluX22: 22-polige Schnittstelle / 22-pole plug / 22-pole int

**Kontaktbelegung gemäß RCN-122, Ausgabe 27.11.2022 / Pin allocations according to RCN-122, version 27.11.2022 / Attribution des contacts de l'interface PluX22 conforme à la norme RCN-122, édition du 27.11.2022**

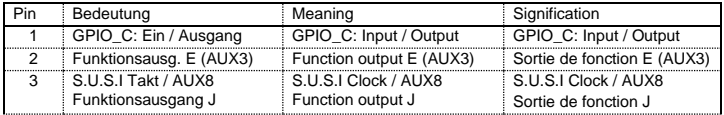

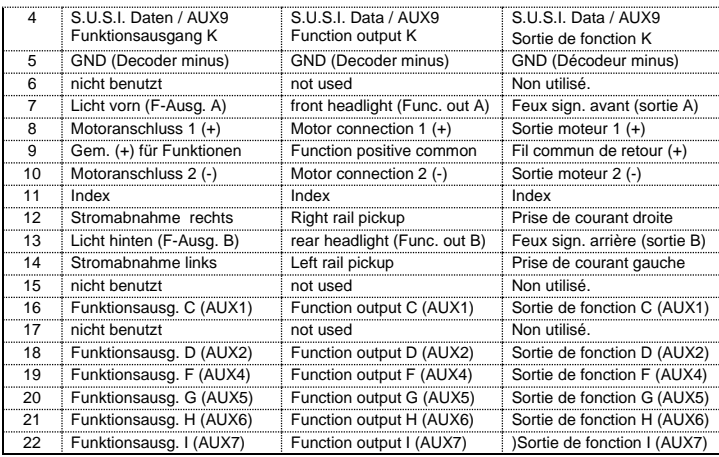

# **<sup>1</sup> Wichtige Sicherheitshinweise: D**

Digital plus Lokdecoder dürfen ausschließlich mit dem *Digital plus by Lenz* System oder einer anderen handelsüblichen, NMRA-konformen Digitalsteuerung verwendet werden. Fragen Sie im Zweifelsfall bitte beim Lieferanten Ihres Digitalsystems Systems nach.

Die in den technischen Daten angegebenen Belastbarkeiten dürfen nicht überschritten werden. Sie müssen sicherstellen, dass diese maximale Belastbarkeit nicht überschritten wird. Bei einer Überlastung wird der Decoder zerstört! Die Bauteile des Decoders dürfen auf keinen Fall Metallteile des Chassis oder des Lokgehäuses berühren. Es entsteht ein Kurzschluss innerhalb des Decoders, und er wird zerstört.

Wickeln Sie aber den Decoder nie in Isolierband ein, hierdurch wird die notwendige Luftzirkulation um den Decoder verhindert. Kleben Sie vielmehr die Metallteile der Lokomotive mit Isolierband o.ä. ab. Hierdurch können Sie ungewollte Kurzschlüsse vermeiden, ohne dass der Decoder 'erstickt'. Fixieren Sie den Decoder mit doppelseitigem Klebeband.

Mit Digital plus Decodern ausgerüstete Lokomotiven dürfen auf Zweileiteranlagen nicht an der Oberleitung betrieben werden, da die Lokomotive durch Aufgleisen in der falschen Richtung die doppelte Fahrspannung erhalten kann. Hierbei wird der Decoder zerstört!

**Bevor Sie einen Digital plus Decoder einbauen, prüfen Sie die Lokomotive vor dem Umbau im normalen Gleichstrombetrieb auf einwandfreie Funktion. Ersetzen Sie verschlissene Kohlen und durchgebrannte Birnchen. Nur eine Lok mit einwandfreier Mechanik kann mit einem Decoder einwandfrei fahren.**

### **2 Einbau des SILVER+PluX22 (Abbildung / [picture / image](#page-8-0) 1)**

Der 22polige Schnittstellenstecker ermöglicht einen schnellen und problemlosen Umbau von Lokomotiven. Ziehen Sie den Blindstecker von der Schnittstelle der Lokomotive ab. Bewahren Sie diesen Stecker sorgfältig auf.

Um ein Verdrehen des Decoders zu verhindern fehlt an Position 11 ein Stift. Der Sockel in der Lokomotive hat an dieser Stelle kein Loch. Stecken Sie den Decoder so auf den Sockel in der Lok auf, dass die Position des fehlenden Stifts dieser Stelle in der Lok gegenüber liegt. Achten Sie darauf, dass Sie beim Einstecken keinen der Steckerstifte verbiegen oder gar abbrechen. Der Decoder benötigt keine weitere mechanische Befestigung.

#### **3 Test des Einbaus**

Stellen Sie (ohne das Gehäuse aufzusetzen) die Lokomotive auf das Programmiergleis und lesen Sie die Adresse aus. Bei Auslieferung ist der Decoder auf die Adresse 03 programmiert. Wenn Sie den Decoder bis hierher richtig angeschlossen haben, so sollten Sie diese Adresse auslesen können. Ist dies nicht der Fall, so ist Ihnen bei der Verkabelung möglicherweise ein Fehler unterlaufen. Kontrollieren und ändern Sie ggf. die Verkabelung.

Nun können Sie mit der Lokomotive auf Ihrer Anlage zur ersten Probefahrt starten.

#### **4 Eigenschaften der Decoder**

Im Folgenden geben wir Ihnen einen kurzen Überblick über die Eigenschaften der Decoder und deren Einstellung.

**Ausführliche Informationen zu den Eigenschaften und deren Einstellungen finden Sie im "Handbuch Plus-Decoder" welches Sie von der Website der Lenz Elektronik GmbH herunterladen können: https://www.lenz-elektronik.de/src/pdf/b\_90008.pdf**

Der Motorausgang ist bis 750 mA dauernd belastbar. Die Funktionsausgänge können mit je 500 mA belastet werden.

Der Decoder ist gegen Überlast, Kurzschluss und Übertemperatur geschützt. Im Fehlerfall wird in CV30 ein entsprechendes Bit gesetzt welches Auskunft über die Art des Fehlers gibt. Dieses Bit kann per Programmierung gelöscht werden.

# **4.2 Motorsteuerung**

Der Decoder verfügt über eine Regelung mit hochfrequenter Ansteuerung (23kHz). Zur Anpassung an das jeweilige Lokmodell kann einer von 6 verschiedene Motortypen in CV50 ausgewählt werden. Zusätzlich ist es möglich, bei Auswahl von Motortyp 4 und 5 ein Feinabgleich über die CV113 und CV114 vorzunehmen. Selbstverständlich kann sowohl die hochfrequente Ansteuerung als auch die Regelung abgeschaltet werden. Weiterhin steht die CV9 zur Anpassung der Wiederholrate zur Verfügung.

Die minimale (CV2), maximale (CV5) und mittlere (CV6) Geschwindigkeit kann eingestellt werden, der Decoder passt die Geschwindigkeitskennlinie dabei automatisch an, um einen sanften Verlauf ohne Knickstellen zu gewährleisten. Unabhängig davon ist es außerdem in den CVs 67 bis 94 möglich, eine individuelle Geschwindigkeitskennlinie zu programmieren.

Der Decoder besitzt weiterhin einen so genannten EMK-Teiler, der eine Anpassung des Decoders an verschiedene Motortypen ermöglicht. Je nach verwendetem Motor kann es vorkommen, dass eine digital gesteuerte Lokomotive im Vergleich zum konventionellen Betrieb keine ausreichende Höchstgeschwindigkeit erreicht. In diesem Fall aktivieren Sie den EMK Teiler, indem Sie Bit 6(5) in der CV50 setzen. Die Lok erreicht dann eine höhere Endgeschwindigkeit, gleichzeitig steigt die minimal mögliche Geschwindigkeit geringfügig.

# **4.3 Fahrstufen**

Der Decoder kann mit dem 14/27 oder 28/128 Fahrstufenmodus betrieben werden. Die Einstellung dazu nehmen Sie in der CV29 vor.

#### **4.4 Abschaltbare Verzögerung**

Mit der Funktion 4 (Werkseinstellung, kann in CV59 geändert werden) können die Anfahr- und Bremsverzögerung sowie der konstante Bremsweg während des Betriebes abgeschaltet werden. Die Verzögerungen sind abgeschaltet, so lange die Funktion aktiv ist.

#### **4.5 Konstanter Bremsweg**

#### 4.5.1 Konstanter Bremsweg mit ABC

Funktionsweise: Erkennt der Decoder im ABC Betrieb den Befehl "Halt", so kommt das Fahrzeug nach dem eingestellten Bremsweg zum Halten. Dieser Bremsweg ist unabhängig von der gefahrenen Geschwindigkeit. Sie aktivieren den konstanten Bremsweg bei ABC durch Setzen des Bit 1(0) in der CV51.

#### 4.5.2 Konstanter Bremsweg mit Fahrstufe 0

Funktionsweise: Beim Übergang von einer beliebigen Fahrstufe zur Fahrstufe 0 (z.B. durch Drehen des Knopfs am Handregler an den linken Anschlag) legt die Lok / der Zug einen einstellbaren, festgelegten Bremsweg zurück. Dieser Bremsweg ist unabhängig von der gefahrenen Geschwindigkeit. Der konstante Bremsweg ist nur wirksam, wenn die Fahrstufe auf den Wert 0 geändert wird. Wird die Fahrstufe von z.B. 28 auf 10 herabgesetzt, so wirkt die geschwindigkeitsabhängige Verzögerung aus CV3. Sie aktivieren den konstanten Bremsweg bei Fahrstufe 0 durch Setzen des Bit 8(7) in der CV51

Ausführliche Informationen zur Einstellung des Bremsweges finden Sie im "Handbuch **D** Plus-Decoder", welches Sie von der Website der Lenz Elektronik GmbH herunterladen können: https://www.lenz-elektronik.de/src/pdf/b\_90008.pdf

## **Weitere wichtige Hinweise:**

- Die Länge des zurückgelegten Bremsweges wird in der CV52 eingestellt. Je nach Wert in dieser CV ergibt sich ein unterschiedlicher Bremsweg.
- Wollen Sie sowohl mit Fahrstufe 0 als auch mit ABC den konstanten Bremsweg nutzen, setzen Sie sowohl das Bit 1(0) als auch das Bit 8(7) in CV51.
- Während der Rangiergang eingeschaltet ist (Standardeinstellung F3), ist der konstante Bremsweg abgeschaltet, es wirkt die Verzögerung aus CV4.
- Der konstante Bremsweg ist ebenfalls abgeschaltet, wenn die Verzögerungen im Decoder per Funktion (Standardeinstellung F4) ausgeschaltet sind.

Die beiden letztgenannten Eigenschaften können Sie z.B. auch dann sinnvoll einsetzen, wenn Sie einen bereits begonnenen Bremsvorgang vorzeitig abbrechen wollen.

Beim Bremsen mit Gleichspannung ist der konstante Bremsweg nicht wirksam.

# **4.6 Rangiergang**

Der Rangiergang halbiert die Geschwindigkeit. Eine besonders feinfühlige Regelung zum Rangieren wird so möglich. Mit der Funktion 3 (Werkseinstellung, kann in CV58 geändert werden) schalten Sie den Rangiergang ein und aus. Wenn der Rangiergang eingeschaltet ist, ist der konstante Bremsweg ausgeschaltet. Der Rangiergang ist eingeschaltet, so lange die Funktion aktiv ist.

# **4.7 ABC = einfacher Signalhalt und Langsamfahrt**

Bei Verwendung der ABC-Bremsmodule ist ein besonders einfacher Signalhalt realisierbar. Diese Module erzeugen abhängig von der Signalstellung im Bremsabschnitt vor dem Signal eine Asymmetrie der Gleisspannung. Hierauf reagiert der Decoder. In Verbindung mit dem konstanten Bremsweg ist exaktes Anhalten vor roten Signalen kein Problem. Selbstverständlich ist die Durchfahrt in Gegenrichtung möglich. Weiterhin ist die Umsetzung des Signalbildes "Langsamfahrt" kein Problem, wobei die hierbei höchstens zu fahrende Geschwindigkeit in CV53 eingestellt werden kann. Während des Signalhaltes oder Langsamfahrt können sämtliche Funktionen betätigt werden, auch rückwärts vom roten Signal wegfahren ist möglich! Mit besonderen ABC-Modulen kann sehr einfach eine Blockstrecke aufgebaut werden. Aktiviert wird ABC durch Bit 2 (1) in CV51.

*Ist der Rangiergang eingeschaltet oder sind die Verzögerungen ausgeschaltet, so ist die ABC-Technik nicht aktiv!*

#### **4.8 Pendelzugsteuerung**

Bei Einsatz der ABC-Bremsmodule ist eine Pendelzugsteuerung einstellbar. Zwei verschiedene Optionen gibt es hierbei: Pendeln mit und ohne Zwischenhalt. Im zweiten Modus werden auch Langsamfahrabschnitte berücksichtigt.

Die Pendelzugsteuerung wird in CV51 Bit 4(3) bzw. Bit 5(4) aktiviert. Die Aufenthaltsdauer am Streckenende wird in CV54 zwischen 1 und 255 Sekunden eingestellt.

#### **4.9 Zuordnung der Funktionsausgänge zu den Funktionen des Digitalsystems (Mapping)**

Hiermit legen Sie fest, welche Funktion des Digitalsystems die Funktionsausgänge ein- und ausschaltet. Die Ausgänge können den Funktionen F0 und F1 (richtungsabhängig) oder den Funktionen F2 bis F28 frei zugeordnet werden.

Die Zuordnung nehmen Sie in den CVs 33 bis 47 sowie 129 bis 144 und 153 bis 184 vor.

# **4.10 Lichteffekte an den Funktionsausgängen D**

In der CV60 stellen Sie die Lichteffekte für die Funktionsausgänge A und B ein, in der CV62 die Effekte an den Ausgängen C und D. Wollen Sie die Effekte mit einer Funktion des Digitalsystems schalten, so können Sie die Zuordnung zu den Funktionen F1 bis F8 in der CV61 (für F-Ausgänge A und B) und CV64 (für F-Ausgänge C und D) vornehmen. Welche Effekte Sie einstellen können sehen Sie in der Tabelle der unterstützen CVs weiter unten.

# **4.11 Die S.U.S.I. Schnittstelle**

Der Zugriff auf die S.U.S.I. Schnittstelle des Decoders erfolgt über die PINs 3 und 4 des PluX Schnittstellensteckers. Bei Auslieferung ist die S.U.S.I.-Schnittstelle ausgeschaltet. Sie können diese in der CV168 einschalten, indem Sie Bit 8(7) setzen.

#### **4.12 Kupplungssteuerung**

Der Decoder ermöglicht an allen Funktionsausgängen eine komfortable Steuerung von fernbedienbaren Kupplungen. Der gewählte Ausgang stellt für eine einstellbare Zeit die volle Leistung (Kickdauer), nach Ablauf dieser Zeit eine reduzierte Leistung zur Verfügung. Wie weit die Leistung reduziert wird, ist ebenfalls einstellbar. Außerdem können Sie einstellen, ob die Lok während des Kupplungsvorgangs fährt und wie lange.

#### **4.13 RailCom**

Der Decoder ist mit der RailCom Funktion ausgerüstet. Es können neben der Lokadresse auch weitere Daten (z.B. aktueller CV-Inhalt) über das Gleis von der Lok zurück gesendet werden. Die gesendeten Informationen werden von einem RailCom Detektor empfangen und z.B. an einer Anzeige sichtbar gemacht. Werkseitig ist das Senden von RailCom Daten eingeschaltet (CV29 Bit 4[3]).

#### **5 Einstellung des Decoders**

Lokadresse, Anfahr- und Bremsverzögerung sowie alle anderen Eigenschaften des Decoders können durch PROGRAMMIERUNG beliebig oft geändert werden. Diese Eigenschaften werden im Decoder dauerhaft, also auch beim Abschalten der Betriebsspannung, "aufgehoben". In der (amerikanischen) Normung werden die Speicher als "Configuration Variable", kurz: "CV" bezeichnet. Das Einschreiben/Auslesen der Werte erfolgt elektronisch, die Lokomotive muss also nach Einbau des Decoders nicht mehr geöffnet werden. Zur Programmierung des Decoders können folgende Digital plus Geräte eingesetzt werden: Zentrale LZV200 / LZV100 (mit einem Handregler oder dem Interface); LZ100.

Sie können den Inhalt der CVs sowohl durch "Programmieren während des Betriebes" (Außer CV1, CV17 und CV18) oder durch "Programmieren auf dem Programmiergleis" verändern.

Wie die Programmierung im Einzelnen durchgeführt wird, erfahren Sie aus den Betriebsanleitungen der genannten Geräte.

Der Decoder ist im Lieferzustand auf Betrieb mit Adresse 3, 28 Fahrstufen, geschwindigkeitsabhängigem Bremsweg, Funktionsausgänge A und B richtungsabhängig und nicht gedimmt eingestellt. Der Decoder kann sofort mit diesen Einstellungen verwendet werden.

#### **5.1 Rücksetzen des Decoders auf Werkseinstellung:**

Wenn Sie alle CVs des Decoders auf Werkseinstellung zurücksetzen möchten, so schreiben Sie in die CV8 den Wert 8 oder 33. Ausgenommen sind die CVs der Geschwindigkeitskennlinie (CV67- CV94). Beachten Sie aber, dass in der CV29 das Bit 5 gelöscht wird, der Decoder also auf Verwendung der Werkskennlinie eingestellt wird. *Die CVs eines angeschlossenen S.U.S.I. Moduls werden hierbei nicht zurückgesetzt!*

# **6 Liste der unterstützten CV D**

Bit 2(1): Die Zahl vor der Klammer gibt die Bitnummer in der Zählweise "bei 1 beginnend" an, die Zahl in Klammer die Bitnummer in der Zählweise "bei 0 beginnend" an.

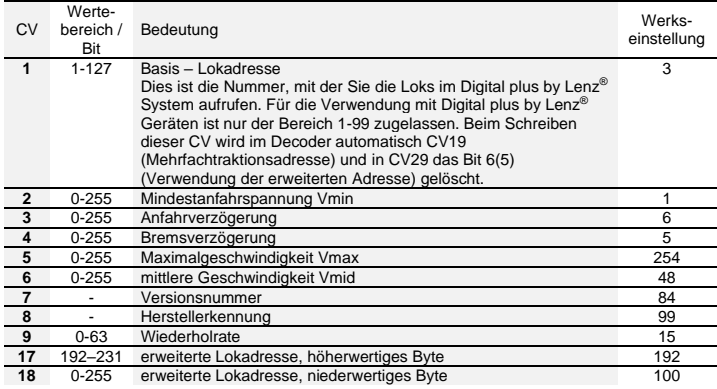

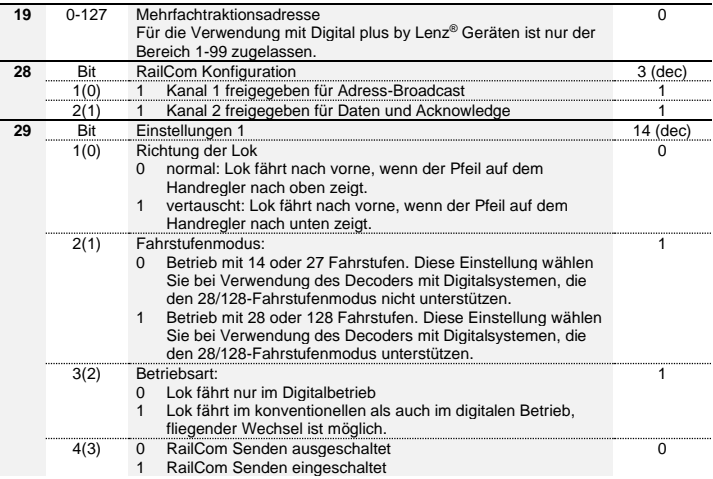

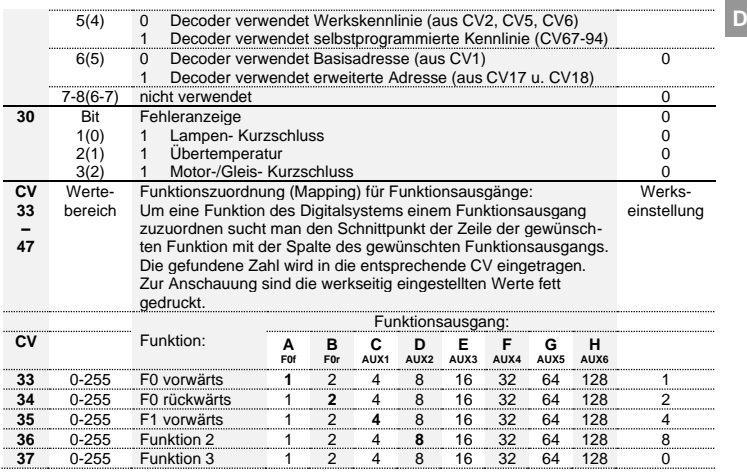

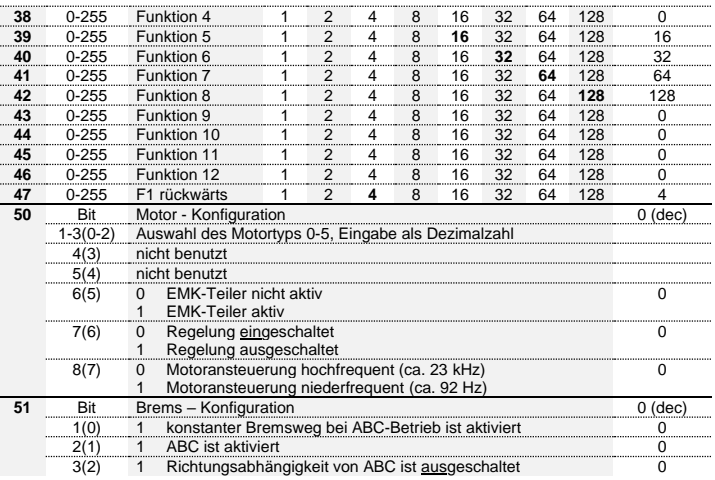

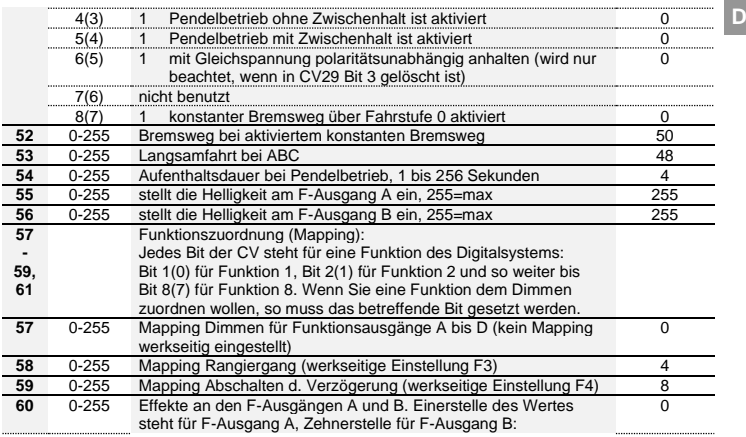

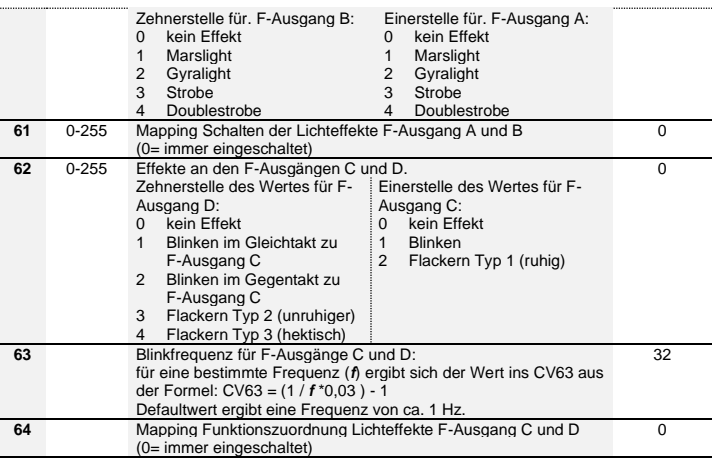

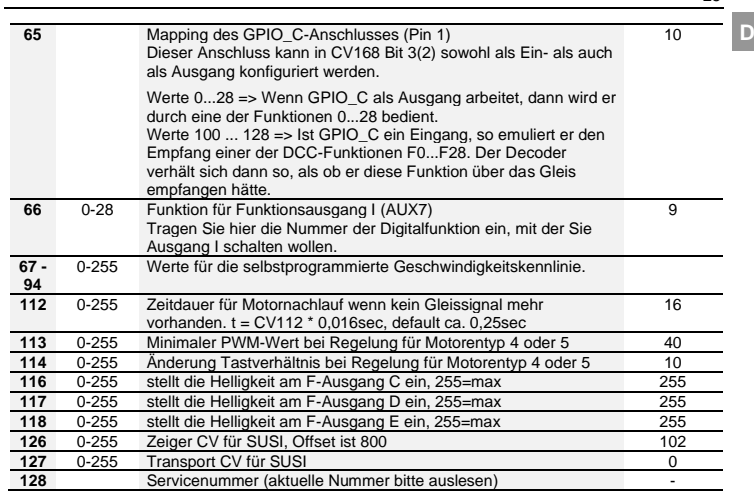

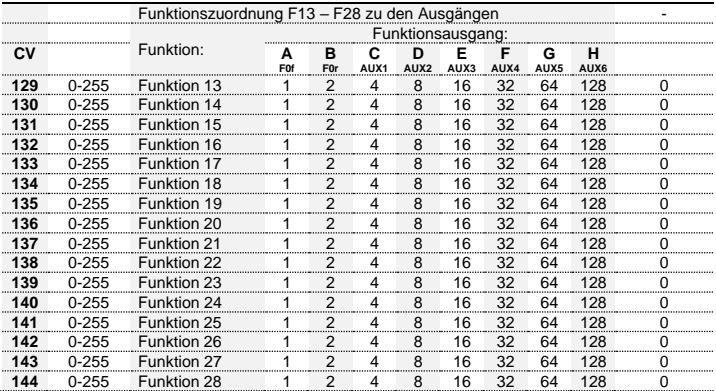

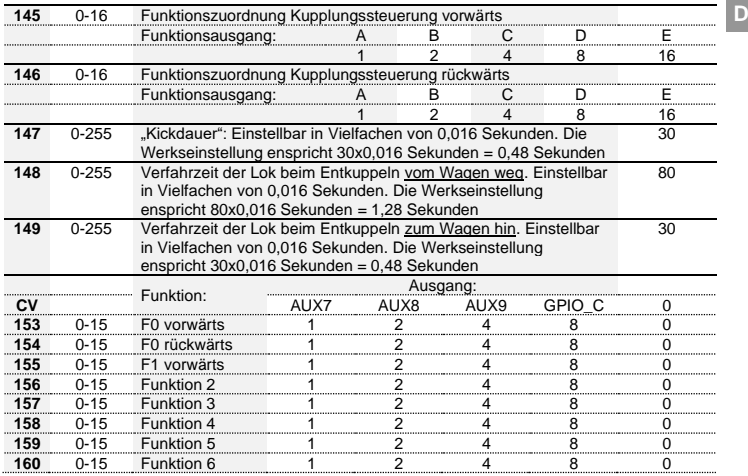

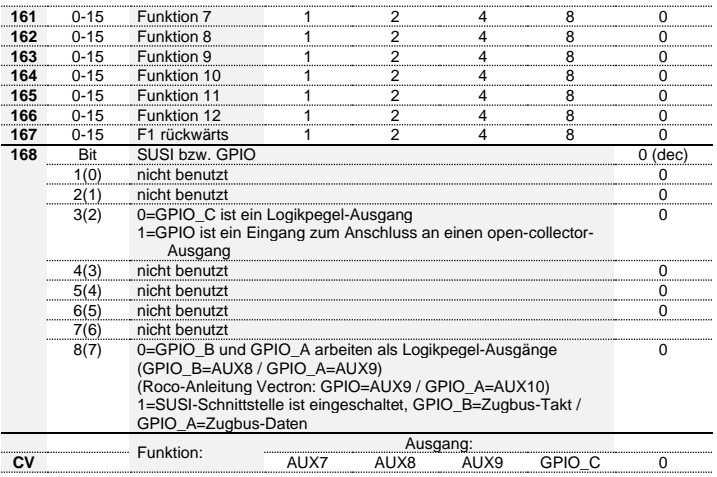

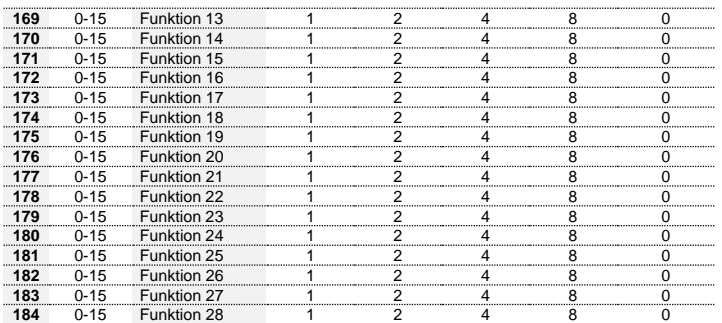

**D**

#### **1 Important safety instructions**

Digital plus locomotive decoders are to be used only with *Digital plus by Lenz* or other standard digital control systems with an NMRA-conformance seal. If in doubt, ask the system supplier.

Please note that the maximum current-carrying capacity of the outputs may not be exceeded as this could damage the decoder! Under no circumstances may the parts of the locomotive decoder be allowed to touch the metal components of the chassis or the body of the locomotive as this could cause a short-circuit within the locomotive decoder leading to damage.

Never wrap the locomotive decoder in insulating tape as this prevents the necessary air circulation around the decoder. Instead, use insulating tape or something similar around the metal components of the locomotive to avoid unintentional short-circuits without depriving the decoder of air. Use double-sided adhesive-tape to affix the decoder.

Locomotives equipped with Digital plus decoders must not be run using powered overhead lines either on conventional DC control or DCC control systems as this could subject the locomotive to double the voltage and damage the decoder.

The current-carrying capacities noted in the technical data above may not be exceeded.

**Before installing a Digital plus decoder, check the locomotive in normal DC operation to ensure that it works correctly before modifying the locomotive.**

**Replace worn wheel contacts, motor brushes and blown bulbs. Only a locomotive that is mechanically OK will work properly with a locomotive decoder.**

# **2 Installing the SILVER+PluX22 (picture 1)**

These decoders come with a 22-pole plug. This plug makes the installation of these decoders very simple. To install the decoder simply remove the dummy plug in your locomotive and install the decoder plug. When installing the plug ensure that the pins are not bent or broken.

# **3 Testing the installation**

Place the locomotive on the programming track (without its housing) and read the address. The decoder is programmed ex-works to the address 03. If you have connected the decoder correctly thus far, you should now be able to read the address. If you are not able to do so, it is possible that you have made a mistake when connecting the cables. Do not subject the locomotive to full running track power until you obtain the correct "03" address read-out. Check the cable connections and change them as required. You should now be able to send your locomotive on its first test run on your layout.

#### **4 Features of the decoder**

The following contains a short survey of the features of the decoder as well as information on how to set them.

**You can find detailed information on the features and their settings in the "Manual Plus Decoders" that you can download from the Lenz Elektronik GmbH website** 

**https://www.lenz-elektronik.de/src/pdf/b\_90008.pdf**

#### **4.1 Capacity and protection equipment**

The motor output has a continuous current-carrying capacity of up to 750 mA. The function outputs have current-carrying capacities of 500 mA each.

**E**

The decoder is protected against overloading, short circuits and overheating. In case of a fault, the corresponding bit is set in CV30 which will state the type of fault which has occured. This bit can be deleted via programming.

# **4.2 Motor control**

The decoder is equipped with a high-frequency motor control (23kHz). Six different motor types (not to be confused with motor designs, such as a bell-type armature motor) can be selected in CV50 to adapt to the respective locomotive model. These motor types include parameter sets which have been specially adapted to the respective models. Moreover, it is possible to carry out fine-tuning via CV113 or CV114 when selecting motor types 4 or 5. Of course you can switch off both the highfrequency drive as well as the control system itself. You can still use CV9 to adjust the repeat rate.

The minimum (CV2), maximum (CV5) and mid (CV6) speed can be set; the decoder automatically adapts the characteristic speed line automatically to ensure a steady, smooth curve. Independently of this, it is also possible to program an individual characteristic speed line in CVs 67 to 94.

The decoder still has a so-called EMF switch which makes it possible to adjust the decoder to different motor types. Depending on the motor type used, it is possible that a digitally controlled locomotive cannot reach an adequate maximum speed compared to a locomotive in conventional operation. If this is the case, activate your EMF switch by setting bit 6(5) in CV50. The locomotive will then reach a higher maximum speed while the minimum speed is also slightly increased.

# **4.3 Running notches (Speed steps)**

The decoder can be operated in the 14/27 or the 28/128 running-notches mode. This setting is made in CV29.

# **4.4 Disabling of delay**

Use function 4 (ex-works setting, can be changed in CV59) to disable the starting and braking delay as well as the constant braking distance during operation. The delays are disabled as long as the function is active.

# **4.5 Constant braking distance**

# 4.5.1 Constant braking distance with ABC

Functioning: If the decoder recognises the command "Stop" while in ABC mode, the locomotive will stop after the set braking distance has been covered. This braking distance is independent of the speed of the locomotive.

You can activate the constant braking distance with ABC by setting bit 1(0) in CV51.

#### 4.5.2 Constant braking distance with speed step 0

Functioning: During the transition from any speed step to speed step 0 (e.g. by turning the knob of the manual control to the very left) the locomotive or train covers a settable, defined braking distance. This distance is independent of the speed of the locomotive. The constant braking distance is only effective if the speed step is set to 0. If the speed step is decreased from e.g. 28 to 10, the speed-dependent delay from CV3 becomes effective.

Set bit 8(7) in CV51 to activate the constant braking distance with speed step 0.

You can find detailed information on setting the braking distance in the "Manual Plus Decoders" that you can download from the Lenz Elektronik GmbH website

#### **https://www.lenz-elektronik.de/src/pdf/b\_90008.pdf**

#### **Important advice:**

- The length of the covered braking distance is set in CV52. The braking distance differs depending on the value set in this CV.
- If you want to use the constant braking distance with both speed step 0 and ABC, set both bit 1(0) and bit 8(7) in CV51.
- While the shunting speed is switched off (default setting F3), the constant braking distance is disabled and the delay from CV4 becomes effective.
- The constant braking distance is also disabled if the delays set in the decoder are disabled by means of the corresponding function (default setting F4).

The two latter features can also be used sensibly if you wish to interrupt a current braking process prematurely.

The constant braking distance does not work if the layout is operated in analogue DC mode.

# **4.6 Shunting speed**

The shunting speed halves the speed. A particularly sensitive control for maneuvering is thus possible. Use function 3 (ex-works setting, can be changed in CV58) to enable and disable the shunting speed. If the shunting speed is enabled, the constant braking distance is disabled. The shunting speed is enabled as long as the function is active.

# **4.7 ABC = simple signal stop and slow approach**

You can carry out a particularly simple signal stop using the ABC braking module. Depending on the signal position, this module creates an asymmetric track voltage in the braking section in front of the signal. The decoder reacts to this. Combined with the constant braking distance, precise on-the-spot stopping in front of red signals is not a problem. Of course, passage in the opposite direction is also

possible. The signal indication "slow approach/caution" does not pose a problem; the respective maximum-speed can be set in CV53.

You can operate all functions during the signal stop or slow approach – you can even reverse away again from the red signal! These special ABC modules can be used to assemble a very simple block section. Activate the ABC module by setting bit 2(1) in CV51.

*The ABC feature is not active whenever the shunting speed is switched on or the delay is disabled.*

#### **4.8 Push-pull train control**

A push-pull train control can be set if the ABC braking module is used. There are two different options: push-pull operation with and without intermediate stops. The latter also takes slowapproach sections into account.

The push-pull train control is activated in CV51, bit 4(3) or bit 5(4). The stopping time at the end of the track is set in CV54 (1 to 255 sec).

#### **4.9 Allocating function outputs to the functions of the digital system (mapping)**

Here you can define which function of the digital system is used to switch the function outputs on or off. The outputs can be allocated to functions F0 and F1 (direction-dependent) or functions F2 to F28 as desired. This is allocated in CVs 33 to 47 and in CV129 to 144 as well as in CV153 to 184.

#### **4.10 Lighting effect at function outputs**

The lighting effect for the function outputs A and B is set in CV60 and for the function outputs C and D in CV62. If you wish to switch the effects with a function of the digital system, you can make the allocations to functions F1 to F8 in CV61 (for function outputs A and B) and CV64 (for function outputs C and D). The effects available are shown in the table of the supported CVs further below.

# **4.11 The S.U.S.I. interface**

The S.U.S.I. interface of the decoder is connected to the pins 3 and 4 of the PluX connector. At delivery the S.U.S.I. interface is switched off. You can switch it on in CV168 by setting bit 8(7).

#### **4.12 Coupling control**

The decoder enables convenient control of remote-controlled couplers at all function outputs. The selected output provides full power for a settable period of time (kick time) and reduced power after this period has expired. By how much the power is decreased can be set using the value for brightness for the choosen output. You can also set if and how long the locomotive is to move during the coupling process.

# **4.13 RailCom**

The decoder is equipped with the RailCom function. In addition to the locomotive address, other data (e.g. CV content) can be transmitted from the locomotive via the track back to the system. The information sent is received by a RailCom detector and then displayed. bit 4(3) in CV29 is set to enable the transmission function.

#### **5 Programming the decoder**

The locomotive address, acceleration and deceleration delay, and all other features of the locomotive decoder can be changed as often as desired by reprogramming the decoder. The features are "stored" permanently in special locations even when the operational voltage is switched off. These locations are called "configuration variable" or simply "CV". The values are configured electronically, which means that it is not necessary to open the locomotive again after the decoder has been installed.

You need one of the following Digital plus systems to program the locomotive decoder:

LZV200 / LZV100 (with manual controls or interface); LZ100.

You can alter the content of CVs both through "Programming in operational mode (PoM)" (except for CV1, CV17 and CV18) or "Programming on the programming track".

For detailed instructions on how to program using the above-mentioned devices, please refer to the operating manuals which accompany those devices.

The decoder is programmed ex-works for operation with address 3, 28 speed steps, speeddependent braking distance, function outputs A and B direction-dependent and not dimmed.. The decoder can be used with these basic configurations immediately after purchase.

# **5.1 Resetting the decoder**

If you wish to reset all the decoder CVs to the ex-works setting, enter value 8 or 33 in CV8. *The CVs of a connected S.U.S.I. module are not reset!*

# **6 Table of supported CVs**

Bit 2(1): The number in front of the brackets represents the bit number for the counting method starting from 1; the number in brackets shows the bit number starting from 0.

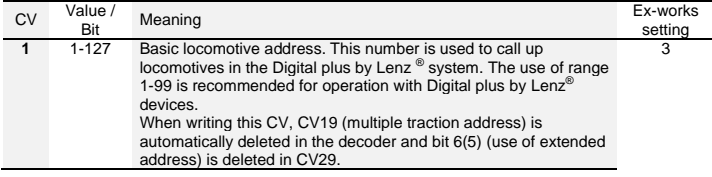

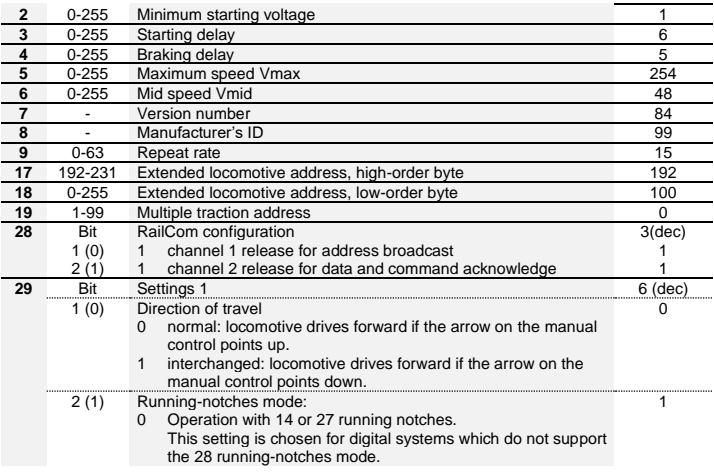

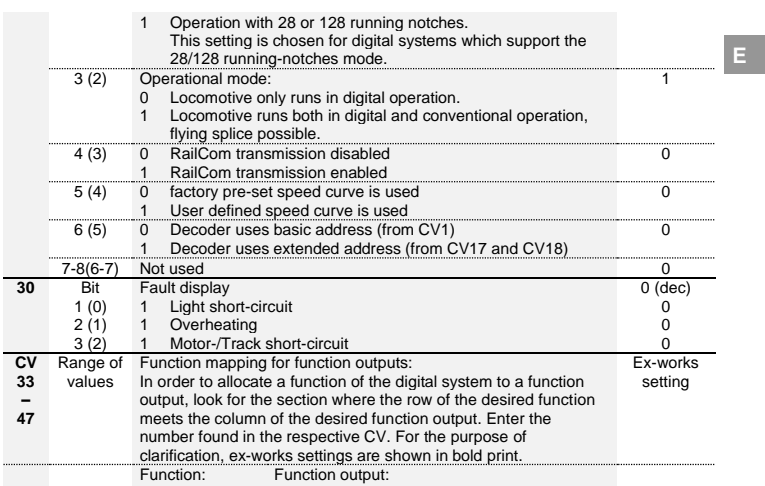

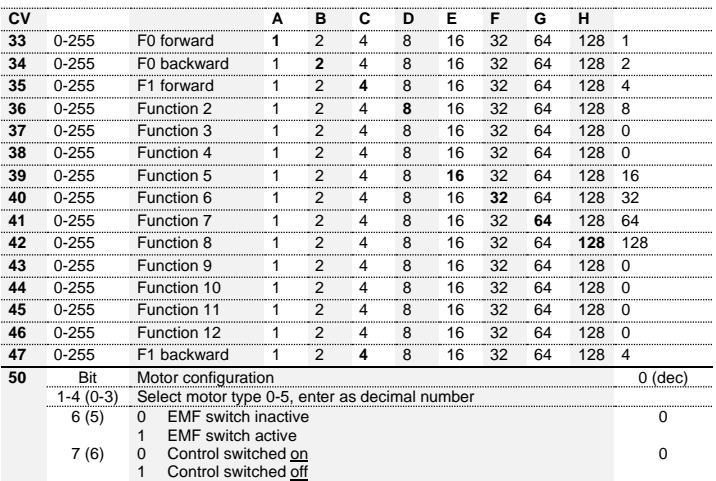

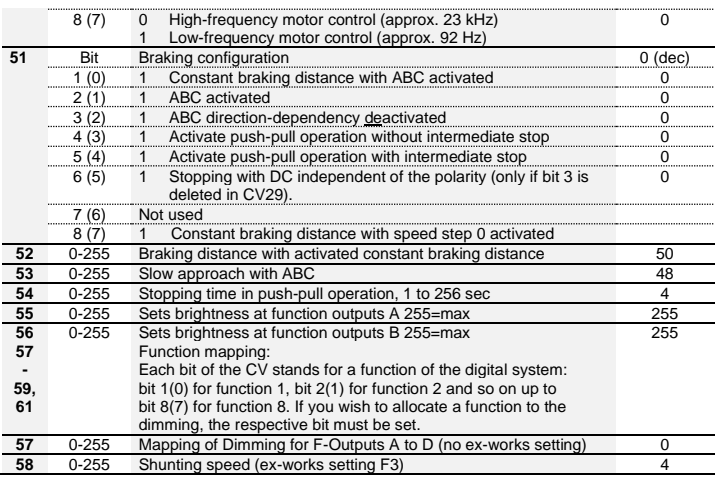

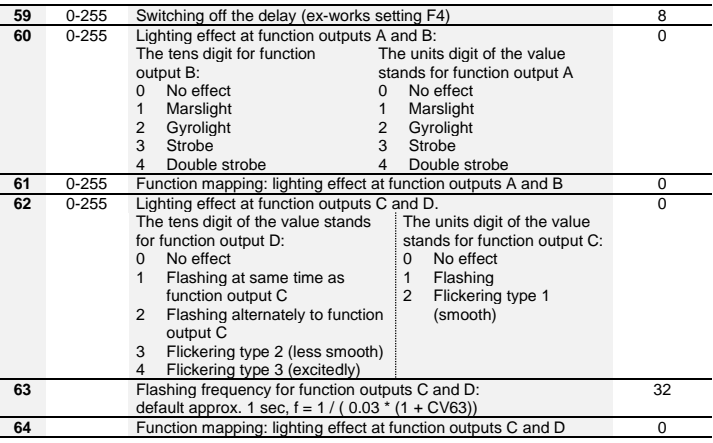

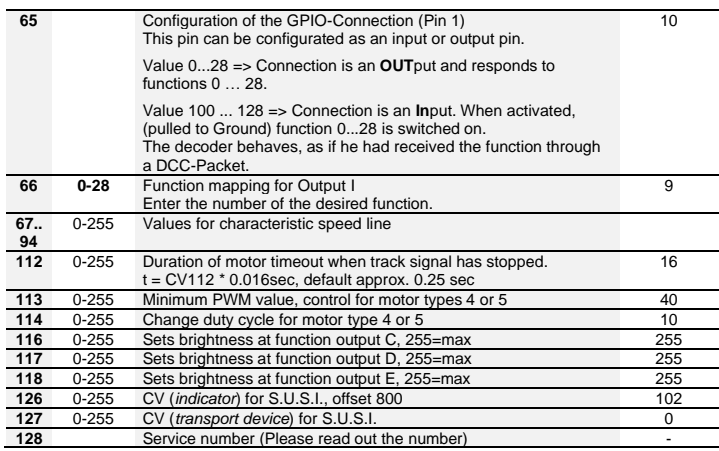

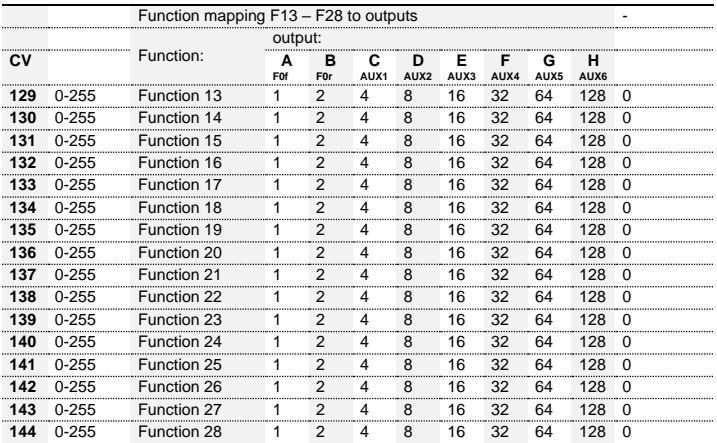

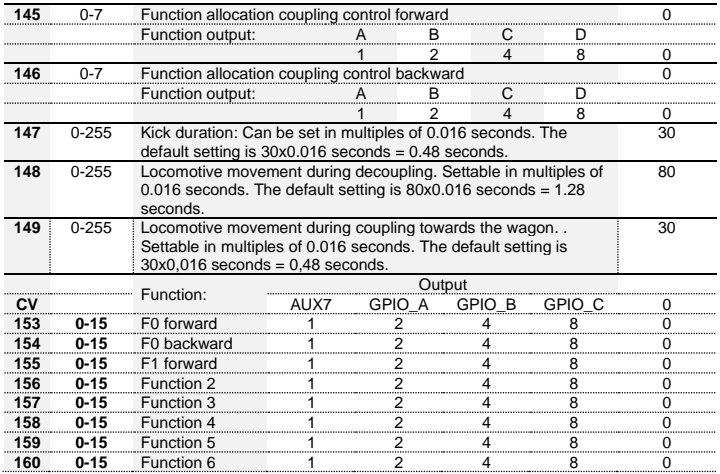

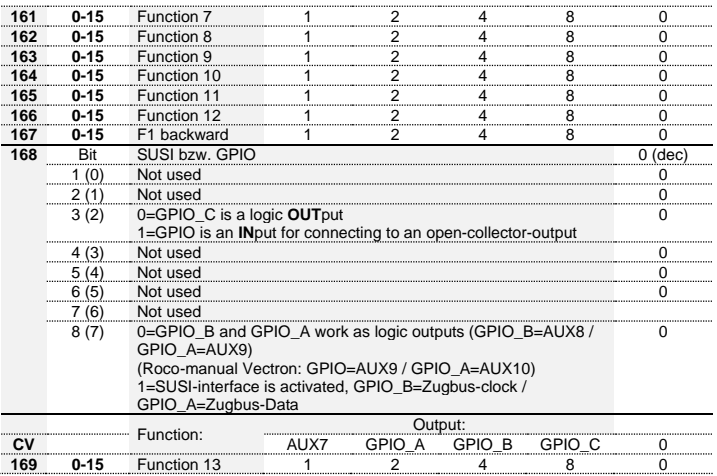

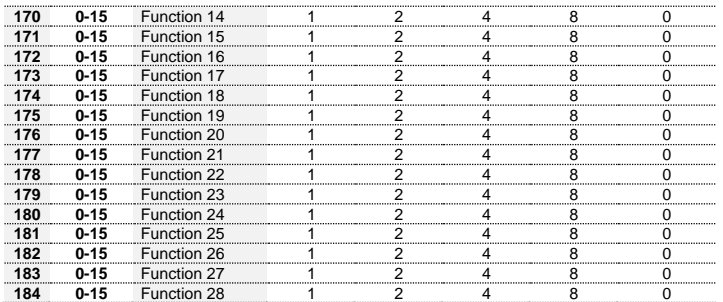

#### **1 Remarques importantes**

Tout décodeur Digital plus est exclusivement destiné à être utilisé avec *Digital plus by Lenz* ou un autre système de pilotage digital du commerce portant le sigle de compatibilité NMRA. En cas de doute, demandez des explications au revendeur du système.

Les charges mentionnées dans les données techniques ne peuvent pas être dépassées. Vous devez vous assurer que la charge totale maximale n'est pas dépassée. En cas de surcharge, le décodeur serait détruit! Il ne faut, en aucun cas, que les éléments du décodeur soient en contact avec des parties métalliques du châssis ou de la caisse de la locomotive. Il surviendrait un courtcircuit à l'intérieur du décodeur et celui-ci serait endommagé.

N'enroulez jamais votre décodeur dans une toile isolante, car cela empêcherait la libre circulation de l'air autour du décodeur. Isolez plutôt les parties métalliques de la locomotive avec de la toile isolante ou autre procédé. Ce faisant, vous éviterez les courts-circuits indésirables sans que le décodeur "étouffe" de chaleur. Fixez le décodeur à l'aide d'un bout de bande à double face adhésive.

Sur des réseaux à deux rails, les locomotives avec décodeur ne peuvent pas être alimentées en courant par la caténaire ; en effet, elles pourraient capter une tension d'alimentation doublée en étant posée sur les rails dans le mauvais sens. Dans ce cas, le décodeur serait détruit !

**Avant d'installer un décodeur Digital plus, vérifiez le bon fonctionnement de la locomotive en mode d'exploitation normal en courant continu. Remplacez les charbons usés et les ampoules grillées. Seule une locomotive dont la mécanique est en parfait état peut fonctionner correctement avec un décodeur.**

# **2 Montage du décodeur PluX22 (image 1Abbildung / [picture / image](#page-8-0) 1)**

Enlevez la fiche aveugle de l'interface normalisée et conservez-la précieusement. Enfoncez maintenant la fiche mâle du décodeur dans la prise normalisée de sorte que le contact 1 soit logé sur la position indiquée par le mode d'emploi accompagnant la locomotive. Lors de l'introduction de la fiche mâle, veillez à ne pas plier ou casser les petits ergots !

# **3 Test après montage**

Posez maintenant la locomotive (avant de remettre la caisse sur le châssis) sur la voie de programmation et sélectionnez l'adresse. A la livraison, le décodeur est programmé à l'adresse 03. Si vous avez raccordé correctement le décodeur, vous devriez pouvoir lire cette adresse. Si ce n'est pas le cas, une faute vous a peut-être échappé lors du câblage. Contrôlez et modifiez le câblage le cas échéant. Vous pouvez maintenant procéder à un premier essai de marche sur votre réseau.

# **4 Propriétés du décodeur PluX22**

Dans ce qui suit, nous vous donnons un aperçu des propriétés du décodeur PluX22 et des réglages possibles.

Vous trouverez dans le "Manuel Décodeurs-Plus" des informations détaillées à propos des propriétés et de leur paramétrage. Ce manuel est téléchargeable sur le site Internet de Lenz Elektronik GmbH : **https://www.lenz-elektronik.de/src/pdf/b\_90008.pdf**.

# **4.1 Puissance et sécurité**

La sortie moteur peut être chargée jusqu'à 750 mA en régime continu et ceci sans le recours spécial à une quelconque surface de refroidissement ! Chacune des sorties de fonction peut supporter jusqu'à 500 mA.

Le décodeur est protégé contre les surcharges, les courts-circuits et les surchauffes. En cas d'erreur, un bit correspondant est inscrit dans la CV 30, lequel donne une information au sujet du genre d'erreur. Ce bit peut être effacé par programmation.

# **4.2 Commande du moteur**

Le décodeur dispose d'un contrôle du moteur à haute fréquence (23 kHz). Afin d'adapter le décodeur à tout modèle réduit de locomotive, il suffit simplement de choisir parmi les 6 types de moteur proposés dans la CV50 (à ne pas confondre avec les types de construction comme par exemple les "moteurs à rotor sans fer"). Ces types de moteur contiennent une valeur de paramètre qui est déterminée selon le type de construction respectif. En outre, il est possible, en choisissant les types de moteur 4 et 5, de réaliser un réglage fin via les CV113 et CV114. Bien entendu, tant le contrôle du moteur à haute fréquence que la régulation (compensation de charge) peuvent être désactivés. En outre, on dispose de la CV9 pour le réglage du taux de répétition de la largeur d'impulsion.

Les vitesses minimale (CV2), maximale (CV5) et moyenne (CV6) peuvent être réglées, obligeant ainsi le décodeur à adapter la courbe caractéristique de vitesse de façon dynamique afin de garantir une course régulière et douce du moteur exempte d'à-coups. Indépendamment de cela, il est également possible de programmer une courbe caractéristique de vitesse individuelle dans les CV  $67$  à 94

Le décodeur possède de plus un diviseur de FEM (force électromotrice) qui permet une adaptation du décodeur à différents types de moteur. Compte tenu du type de moteur, il peut arriver qu'un véhicule moteur piloté numériquement n'atteigne pas une vitesse maximale suffisante par comparaison avec celle qu'il aurait en exploitation conventionnelle. Dans ce cas, il suffira d'activer le diviseur de FEM en inscrivant le bit 6(5) dans la CV50. La locomotive atteindra alors une vitesse

maximale plus élevée ; simultanément, la vitesse minimale augmentera également, mais dans une faible mesure

# **4.3 Crans de vitesse**

Le décodeur peut être exploité avec les modes de marche à 14/27 ou 28/128 crans de vitesse. Le réglage se fait au moyen de la CV29.

#### **4.4 Temporisations interruptibles**

A l'aide de la touche de fonction 4 (réglage d'usine pouvant être modifié dans la CV59), il est possible de désactiver les temporisations d'accélération et de freinage ainsi que la distance de freinage constante pendant l'exploitation. Les temporisations sont désactivées aussi longtemps que la fonction reste active.

### **4.5 Distance de freinage constante**

# 4.5.1 Distance de freinage constante avec ABC

Fonctionnement: En exploitation ABC, le décodeur reconnaît l'ordre "Halte", ce qui entraîne l'arrêt au terme de la distance de freinage programmée. Cette distance de freinage est indépendante de la vitesse à laquelle roulait la locomotive.

En exploitation ABC, la distance de freinage constante est activée en inscrivant le bit 1(0) dans la  $C<sub>1</sub>$ /51.

# 4.5.2 Distance de freinage constante avec cran de vitesse 0

Fonctionnement: En passant d'un quelconque cran de vitesse au cran de vitesse 0 (par ex. en tournant le bouton de réglage du régulateur à fond de butée gauche), la locomotive (le train) parcourt une distance fixe réglable. Cette distance de freinage est indépendante de la vitesse à

**F**

laquelle la locomotive roulait. La distance de freinage constante n'est effective que si le cran de vitesse est abaissé à 0. Si, par exemple, le cran de vitesse est abaissé de 28 à 10, le ralentissement progressif se fera selon la temporisation de freinage encodée dans la CV3.

La distance de freinage constante par mise à 0 du cran de vitesse est activée en inscrivant le bit 8 (7) dans la CV51.

Vous trouverez dans le "Manuel Décodeurs-Plus" des informations détaillées à propos du paramétrage de la distance de freinage. Ce manuel est téléchargeable sur le site Internet de Lenz Elektronik GmbH : **https://www.lenz-elektronik.de/src/pdf/b\_90008.pdf**.

#### **Remarques importantes :**

- La longueur de la distance de freinage parcourue est réglée dans la CV52. Selon la valeur de cette CV, la distance de freinage varie..
- Si vous souhaitez utiliser la distance de freinage constante aussi bien avec la vitesse 0 qu'avec ABC, mettez à 1 le bit 1(0) et le bit 8(7) de CV51.
- Pendant que la manœuvre est activée (réglage standard F3), la distance de freinage constante est désactivée, c'est la décélération de CV4 qui agit.
- La distance de freinage constante est également désactivée si les retards sont désactivés dans le décodeur par fonction (réglage standard F4).

Ces deux dernières propriétés peuvent être mises à profit si vous voulez, par exemple, arrêter prématurément une procédure de freinage en cours.

En cas de freinage avec du courant continu, la fonction "distance de freinage constante" est annulée.

# **4.6 Mode de marche "manœuvre"**

Le mode de marche "manœuvre" réduit la vitesse de moitié. Une régulation particulièrement fine en résulte et permet d'effectuer des manœuvres en douceur. A l'aide de la touche de fonction 3 (réglage d'usine pouvant être modifié dans la CV 58), il est possible d'activer et désactiver le mode de marche "manœuvre". Lorsque ce dernier est activé, la distance de freinage constante est désactivée. Le mode de marche "manœuvre" est activé aussi longtemps que la fonction reste active.

# **4.7 ABC (Automatic Braking Control) = Arrêt automatique devant un signal avec marche au ralenti**

L'utilisation des modules ABC permet de réaliser très simplement l'arrêt devant les signaux. En fonction de l'aspect que présente un signal déterminé, le module ABC qui lui est associé génère une asymétrie dans le courant digital appliqué à la section de voie précédant le signal. Le décodeur PluX22 détecte cette asymétrie et réagit en conséquence. L'arrêt précis au pied d'un signal présentant le feu rouge ne présente aucun problème grâce à la distance d'arrêt constante. Bien entendu, le passage normal à contresens est toujours possible. En outre, le respect de l'aspect "Ralentissement" que présenterait un signal ne pose également aucun problème car on dispose de la CV 53 pour régler la vitesse de la marche au ralenti.

Pendant l'arrêt au pied du signal ou pendant la marche au ralenti, toutes les fonctions disponibles peuvent être commutées. De plus, effectuer une marche arrière devant la signal rouge est aussi possible! Un module ABC particulier permet de créer très facilement un block-système. L'ABC est activé au moyen du bit 2(1) dans la CV51.

*Si la fonction de* manœuvre *d'une locomotive est activée ou si la temporisation est désactivée, l'ABC ne fonctionne pas.*

# **4.8 Navette ferroviaire**

L'utilisation des modules ABC permet la gestion d'une navette. Il existe dans ce cas deux options : navette avec ou sans arrêt intermédiaire. Dans le second cas, il faut aussi prendre en considération les sections de ralentissement.

Le pilotage d'une navette est activé au moyen des bits 4(3) ou 5(4) dans la CV51. La durée de l'arrêt en bout de ligne est réglée dans la CV54 et peut varier entre 1 et 255 secondes.

#### **4.9 Attribution des sorties de fonction aux fonctions du système digital (mapping)**

Ici, il s'agit de déterminer la correspondance entre les fonctions du système digital et les sorties de fonction. Les sorties peuvent être attribuées au choix aux fonctions F0 et F1 (inversion des feux selon le sens de marche) et F2 à F28 incluse. L'attribution des sorties de fonction s'effectue au moyen des CV 33 à 47 incluse et CV 129 à 144 incluse ainsi que CV 153 à 184.

#### **4.10 Effets lumineux aux sorties de fonction**

La CV60 permet de régler les effets lumineux concernant les sorties de fonction A et B et la CV62, les effets lumineux concernant les sorties C et D. Si vous désirez commuter les effets avec une fonction du système digital, vous pouvez procéder dans la CV61à l'attribution des touches F1 à F8 aux sorties de fonction A et B, et dans la CV64 à l'attribution des touches F1 à F8 aux sorties C et D. Pour connaître les effets disponibles, consultez le tableau des CV supportées (ci-dessous).

# **4.11 L'interface S.U.S.I.**

Le S.U.S.I. interface du décodeur est connectée aux broches 3 et 4 du connecteur PluX. A la livraison, l'interface S.U.S.I. est désactivée. Vous pouvez l'activer dans la CV168 en mettant le bit 8(7) à 1.

# **4.12 Télécommande des attelages**

Via les sorties de fonction le décodeur permet une télécommande confortable des attelages. Pendant un temps limité réglable, la sortie sélectionnée dispose d'une pleine puissance. Une fois ce temps écoulé, la puissance est de nouveau réduite. La valeur de la réduction de puissance est également réglable. Vous pouvez en outre régler l'allure de la locomotive ainsi que la longueur à parcourir durant la procédure de dételage.

#### **4.13 RailCom**

Le décodeur est équipé de la fonction RailCom. Celle-ci permet au décodeur de renvoyer au système digital, via la voie, d'autres informations que l'adresse de locomotive, telles que la le contenu de CV, … Les informations envoyées sont captées par un détecteur RailCom et rendues visibles sur un écran d'affichage. Dans la CV29, bit 4(3), vous activez l'envoi de façon générale.

# **5 Programmation du décodeur**

Au moyen de la PROGRAMMATION, on peut modifier à volonté l'adresse de locomotive, les temporisations d'accélération et de freinage ainsi que toutes les autres propriétés du décodeur. Ces propriétés sont "conservées" de manière permanente au sein du décodeur, même après avoir débranché le courant d'alimentation. Dans les normes (américaines), les emplacements mémoriels sont désignés "Configuration Variable", en abrégé "CV". L'encodage et la lecture des valeurs mémorisées se font électroniquement de sorte que la locomotive ne devra plus jamais être ouverte une fois le décodeur installé. Pour programmer les décodeurs de locomotive, il faut disposer des appareils suivants :

Centrale LZV200 / LZV100 (avec un régulateur ou interface); LZ100. En ce qui concerne la programmation en particulier, voyez les instructions accompagnant les appareils susmentionnés.

Vous pouvez modifier le contenu de la CV aussi bien par la "programmation pendant la marche (PoM)" (exceptées les CV1, 17 et 18) que par la "programmation sur la voie de programmation".

En ce qui concerne la programmation en particulier, référez-vous au mode d'emploi accompagnant l'appareil utilisé.

En usine, le décodeur est réglé sur l'adresse de base 3, sur le mode de marche à 28 crans, sur la courbe caractéristique interne de vitesse et avec intensité (dimming) des fonctions non atténuée. Tous ces réglages sont évidemment modifiables.

# **5.1 Réinstallation des paramètres d'usine dans le décodeur**

Si vous désirez réintroduire tous les réglages de CV faits en usine, inscrivez selon le cas la valeur 8 ou 33 dans la CV8. Les CV de la courbe caractéristique de vitesse (CV67 à 94) sont exclues. Les CV d'un module S.U.S.I. connecté n'en sont aucunement modifiées.

#### **6 Tableau des CV supportées**

Bit 2(1) : Le nombre situé devant la première parenthèse correspond au bit compté en commençant par 1 tandis que le nombre situé entre les parenthèses correspond au bit compté en commençant par 0.

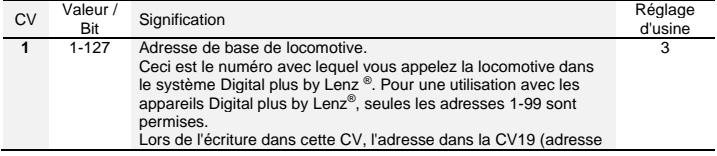

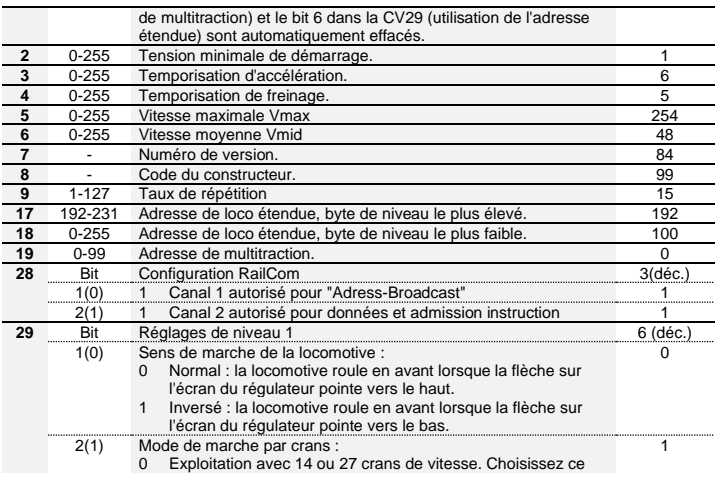

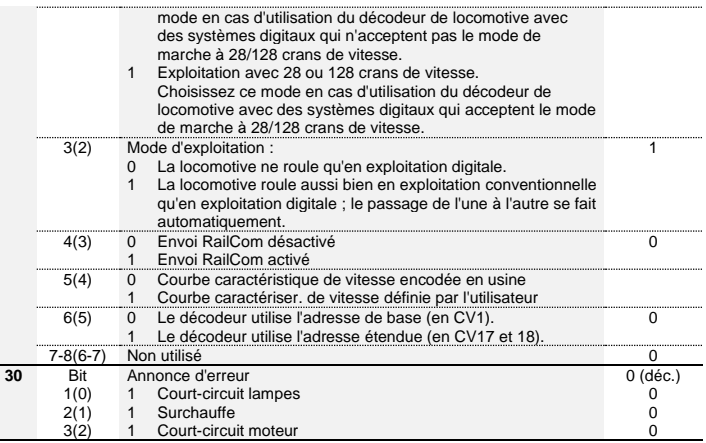

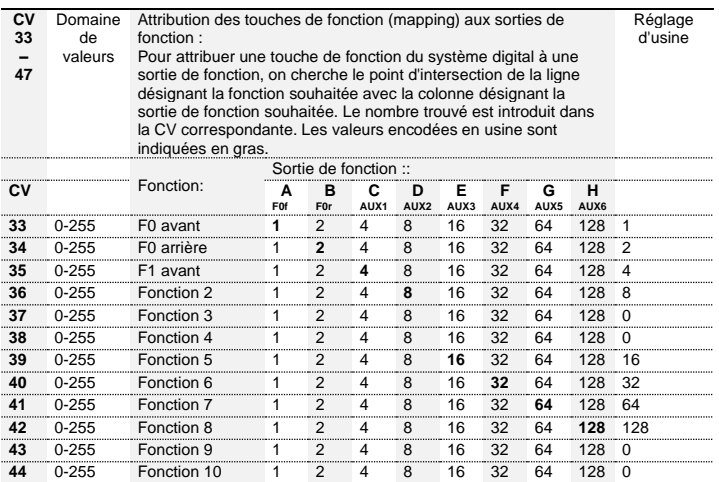

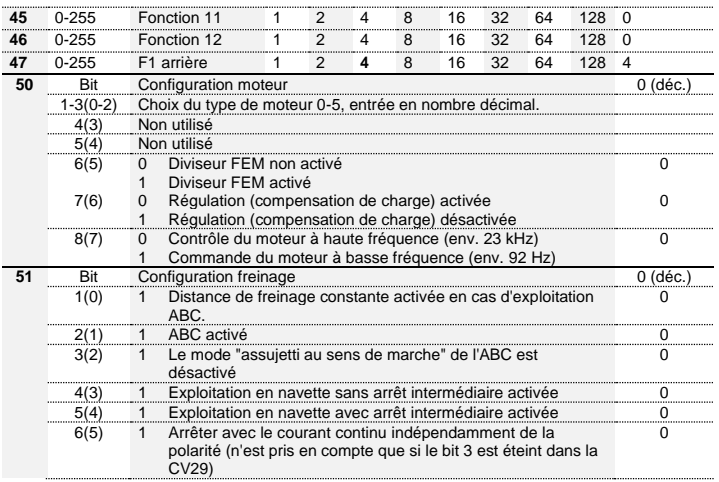

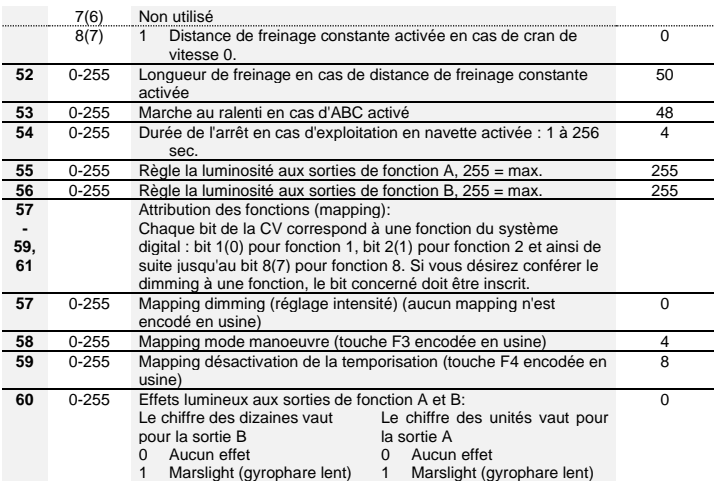

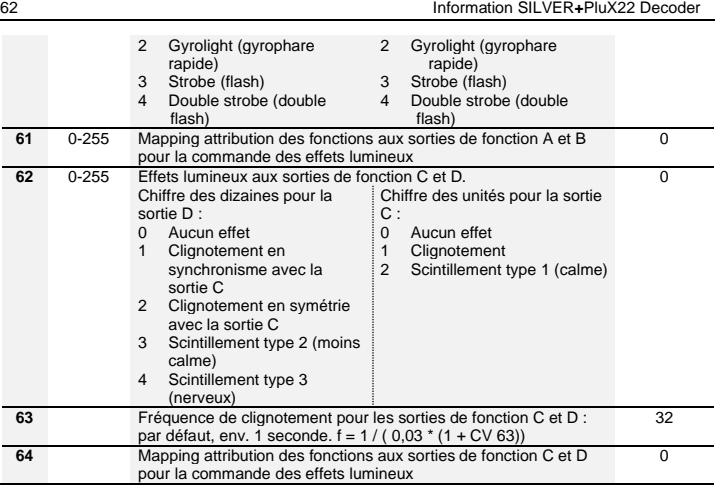

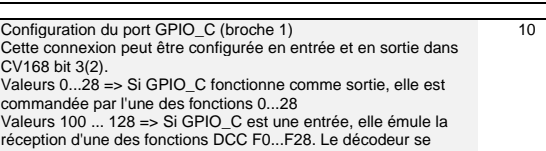

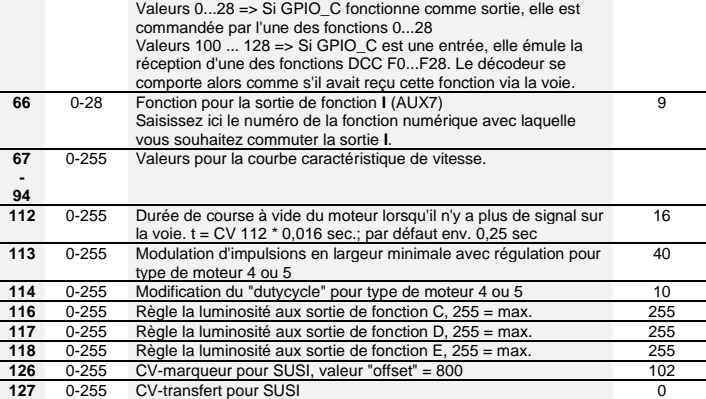

**65** Configuration du port GPIO C (broche

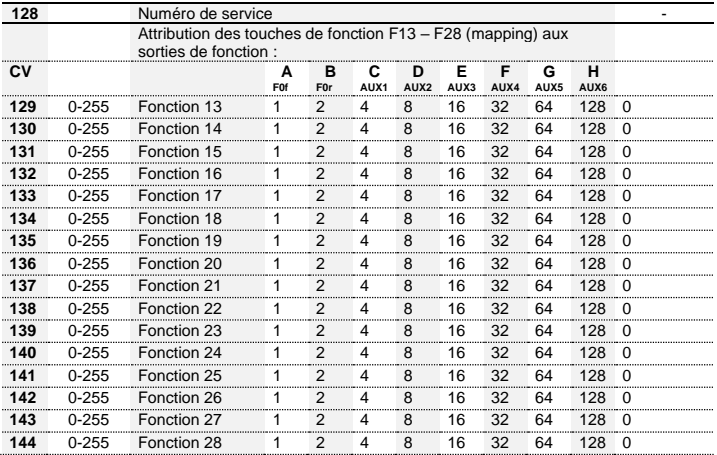

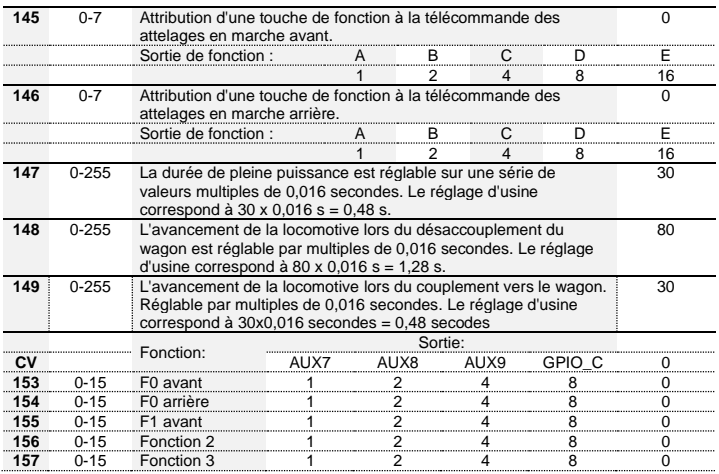

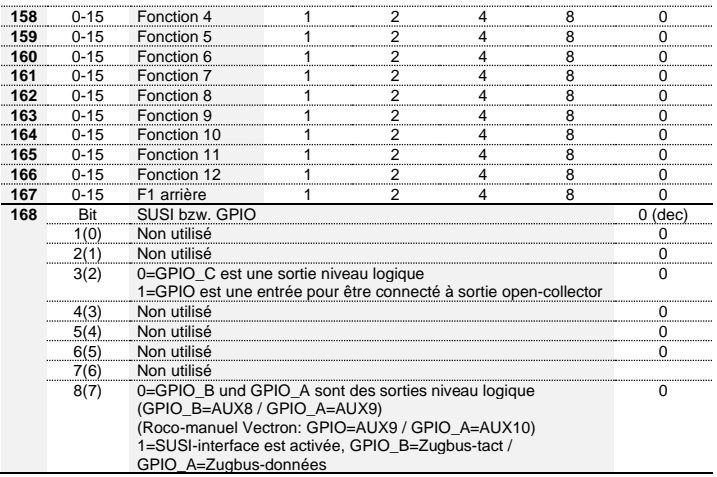

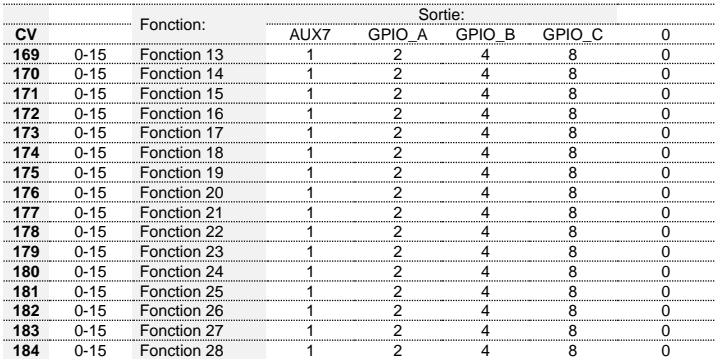

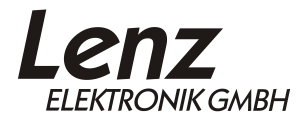

Vogelsang 14 D - 35398 Gießen Hotline: +49 (0)6403 900 133 Fax: +49 (0)6403 900 155 https://www.lenz-elektronik.de e-mail: info@ lenz-elektronik.de

Diese Betriebsanleitung bitte für späteren Gebrauch aufbewahren!  $\epsilon$ Keep this operation manual for future reference! Conservez ce manuel pour une utilisation ultérieure !